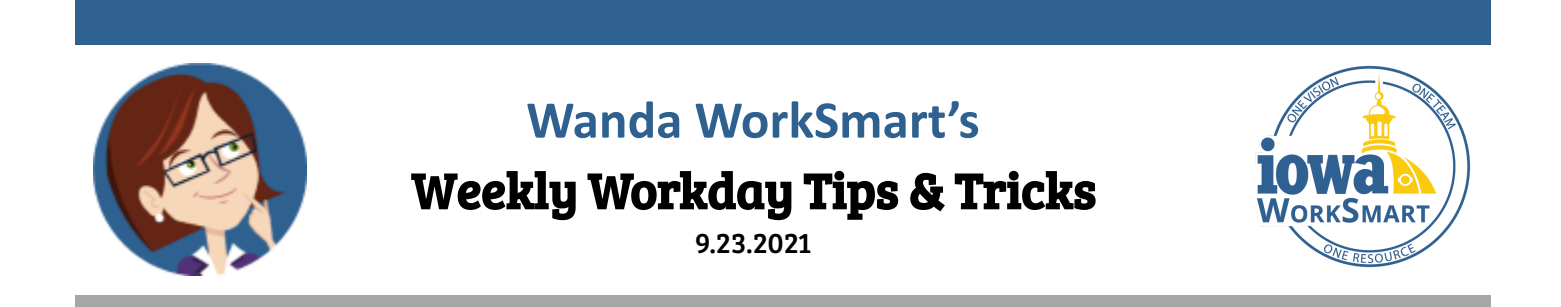

## **From the desk of Wanda WorkSmart: Welcome to my Weekly Workday Tips & Tricks!**

Each week I'll highlight select Workday features or business processes, as well as general updates, to help you become more proficient in Workday. In this issue, we'll talk about:

## **1) Time off Requests vs Leaves of Absence, and 2) NEW Video Snippets**

## **Time Off vs Leaves of Absence**

There are two different types of absence requests in Workday. **Time Off** is a short term time away from work where the expected return date is typically known in advance. A **Leave of Absence** is generally an extended time away from work where the return date is not always known. See chart below.

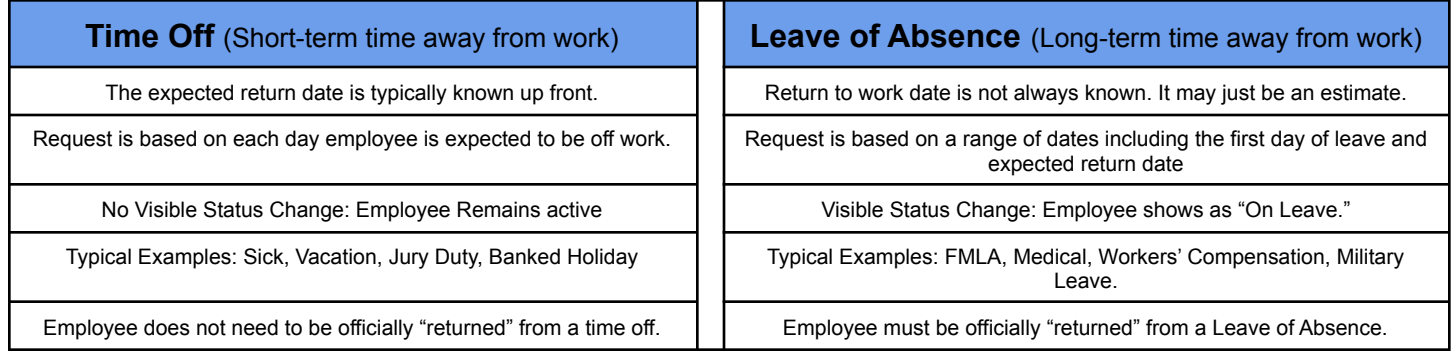

**Please also note:** When requesting Time Off for a few hours vs. a full day, you must first select the Absence Type (ex: Regular Time Off > Vacation) and then edit the quantity of hours being requested before entering the time (ex: 12:30-4:30pm). See the following resources for more information:

- **Time Off: [Request](https://worksmart.iowa.gov/training/request-time-smart-guide-employees) Time Off, [Correct](https://worksmart.iowa.gov/training/correct-time-smart-guide-employees) Time Off, and Absence [Calendar](https://worksmart.iowa.gov/training/absences-calendar-smart-guide-employees) Smart Guides**
- **Leave of Absence:** Request Leave of [Absence](https://worksmart.iowa.gov/training/request-leave-absence-smart-guide-employees) Smart Guide; [Initiating](https://worksmart.iowa.gov/training/initiating-fmla-request-video-snippet) an FMLA Request NEW video snippet. Contact the DAS Leave Administration Team with specific questions: LOA@iowa.gov

## **NEW Video Snippets**

In addition to the video snippets referenced above, below is a list of new video snippets posted to the WorkSmart website under the Training - Employee tab by functional area. These short tutorials demonstrate various tasks step-by-step. Check them out!

[Enter/Edit/Submit](https://worksmart.iowa.gov/training/entereditsubmit-time-video-snippet) Time [Enter/Edit/Submit](https://worksmart.iowa.gov/training/entereditsubmit-time-work-reporting-codes-video-snippet) Time with Work Reporting **[Codes](https://worksmart.iowa.gov/training/entereditsubmit-time-work-reporting-codes-video-snippet) Sick [Conversion](https://worksmart.iowa.gov/training/sick-conversion-video-snippet)** Workday [Delegations](https://worksmart.iowa.gov/training/workday-delegations-video-snippet)

[Workday](https://worksmart.iowa.gov/training/workday-inbox-video-snippet) Inbox [Workday](https://worksmart.iowa.gov/training/workday-search-video-snippet) Search Workday Tools and [Navigation](https://worksmart.iowa.gov/training/workday-tools-and-navigation-video-snippet) **Payment [Elections](https://worksmart.iowa.gov/training/payment-elections-video-snippet)** 

For more information, visit [WorkSmart.iowa.gov](https://worksmart.iowa.gov/) or email [WorkSmart@iowa.gov](mailto:WorkSmart@iowa.gov)